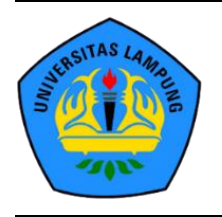

# **Seminar Nasional Ilmu Teknik dan Aplikasi Industri (SINTA)**

Alamat Prosiding: sinta.eng.unila.ac.id

# **KOMUNIKASI INTERAKTIF 3D VISUAL ARSITEKTUR BERBASIS WEB DI ERA REVOLUSI INDUSTRI 4.0**

## P Kurniawan, A C. Nugroho dan K Hendro B. <sup>a</sup>

*a Jurusan Arsitektur, Universitas Lampung, Jl. Prof. Soemantri Brojonegoro, Bandar Lampung 35145.*

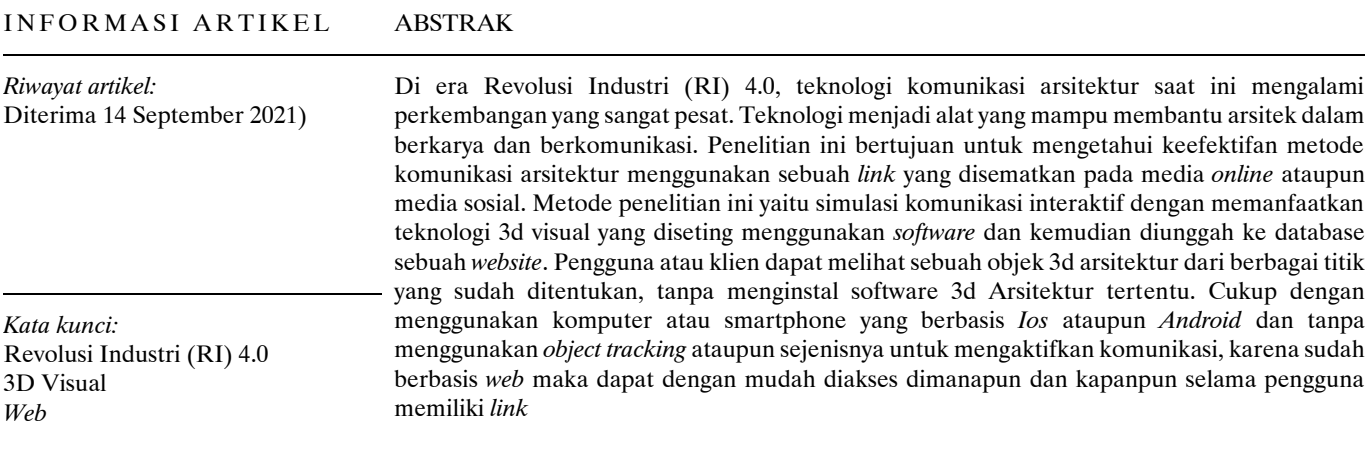

## **1. Pendahuluan**

Dunia arsitektur terus mengalami kemajuan yang sangat pesat sejalan dengan perkembangan teknologi yang mampu mewujudkan imajinasi arsitek dunia. begitu pula dengan kemampuan mengkomunikasikan karya arsitektur yang merupakan *finishing* akhir yang sangat menentukan diterima atau tidaknya sebuah hasil karya oleh klien. Komunikasi arsitektur yang biasanya dikenal melalui visual, yaitu gambar presentasi dan gambar teknik. Perkembangan metode komunikasi visual arsitektur (presentasi) yang digunakan arsitek pun turut berkembang seiring dengan kemajuan teknologi meliputi sketsa, bentuk 3D, gambar perspektif, *renderings*, diagram, maket, dan masih banyak lagi. Hal tersebut dilakukan demi tercapai tingkat kekaguman dan keyakinan klien dalam menentukan diterima atau tidaknya sebuah karya arsitektur oleh klien sebagai konsumen. Klien dalam hal ini tidak hanya perseorangan ataupun kelompok (lembaga) saja, akan tetapi masyarakat atau publik sudah mulai membutuhkan tingkat pemahanan komunikasi melalui pemanfaatan teknologi informasi terkini.

Saat ini hampir semua individu sangat mungkin untuk mengakses segala sesuatunya melalui media online, hampir semua informasi tersaji melalui media ini. Dalam perkembangan pelayanan di dalam bidang Arsitektur juga sudah banyak dipublikasi melalui media online. Bahkan

2655-2914/©2021Fakultas Teknik-Universitas Lampung.

konsultasi yang dilakukan antara si Arsitek dan calon klien pun dapat dilakukan tanpa bertemu secara fisik. Terlebih di saat ini sedang merebaknya Pandemi.

Data-data dapat dikirimkan melalui media *online*, *e-mail, cloud drive* dan bahkan langsung dipresentasikan melalui media pertemuan *online*. Hal ini tetap membutuhkan Arsitek dalam mengarahkan bagaimana ataupan kemana Klien harus menikmati impian yang telah dibuat oleh seorang Arsitek. Kendala yang mungkin terjadi setidaknya adalah konektifitas yang harus stabil, peralatan media audio visual yang baik untuk melaksanakan interaksi tersebut dengan optimal. Data-data yang telah diterima biasanya dalam format *still image* atau bahkan berupa link yang diberikan mengarah pada *link* video animasi yang biasanya diunggah melalui media *Youtube*.

Data yang disebutkan diatas biasanya sudah tersusun dengan baik dalam sebuah media presentasi berekstensi \*.ppt, \*.pdf, atau media video yang berekstensi \*.mov, \*.mp4. Data yang terunggah ini tentunya membutuhkan ruang penyimpanan yang besar bergantung pada kualitas gambar yang diinginkan.

Melalui beberapa cara di atas Klien hanya melihat dari apa yang telah tersusun ataupun dari apa yang ditunjukkan dari video. Dan dalam kondisi ini klien tidak memiliki keleluasaan dalam mengeksplore lebih dari gambar yang telah disediakan. Tidak ada proses interaksi yang akan

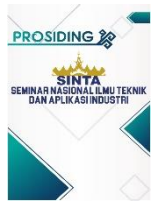

merangsang pengetahuan tiga dimensional klien. Dan untuk memaksimalkan pelaksanaan sisi interaktif ini hanya dapat dilakukan oleh penyedia jasa desain yang dalam hal ini adalah seorang Arsitek. Melalui *device* yang dimiliki oleh penyedia jasa Arsitek tersebut. Klien dapat meminta softcopy dari data 3d desain yang telah dibuat namun tentu saja membutuhkan perangkat Komputer dengan spesifikasi yang cukup terutama dalam ketersediaan Kartu Grafis yang mumpuni.

Komunikasi interaktif adalah penyampaian pesan oleh komunikator kepada komunikan yang akan mendapat tanggapan secara langsung baik melalui media dalam jaringan maupun tidak dalam jaringan. Ciri – ciri komunikasi interaktif sangat sederhana, yaitu orang yang terlibat bisa berinteraksi dengan leluasa, memiliki umpan balik yang bersifat positif ataupun negatif, penyampaian pesan dilakukan secara verbal maupun gambar, dan menggunakan media interaktif (Ana Nadhya Abrar, 2003). Proses komunikasi interaktif dapat dilakukan melalui telepon, radio, dan *Instant Messanging* (Sosial Media). Penelitian ini memiliki kekuatan pada sistem penyebaran informasinya. Melalui link yang terhubung dengan sebuah file interaktif yang diunggah melalui *web hosting* sehingga *link* tersebut dapat disematkan di mana saja tak terkecuali sosial media. Sosial Media merupakan salah satu bentuk media komunikasi massa. Adapun ciri – ciri komunikasi massa menurut Elizabeth Noelle Neumann (Jalaluddin Rakhmat,1994) sebagai berikut :

- 1. Bersifat tidak langsung
- 2. Bersifat satu arah
- 3. Bersifat terbuka
- 4. Mempunyai publik yang secara tersebar

Dalam bidang Arsitektur cara memvisualkan objek 3d banyak dilakukan menggunakan software 3d, salah satunya yang populer adalah *SketchUp*. *SketchUp* pertama kali dirilis oleh @Last Software pada tahun 2000. Sejak Google mengakuisisi @Last Software pada tahun 2006, SketchUp lebih dikenal sebagai *Google SketchUp* dan telah berhasil berkembang dengan sangat pesat. Saat ini *SketchUp* setelah diakuisisi oleh Trimble Inc, namanya hanya tinggal *SketchUp* saja. Kini SketchUp sudah sampai pada seri *Sketchup 2021*. Menggunakan Sketchup dalam pembuatan 3D objek menjadi sangat menarik dengan setiap kelebihan dan kekurangannya. Kemudahan dalam mengenali *interface*, *plugin* yang dengan mudah ditambahkan, hingga pada kebutuhan minimum *hardware requirement* yang tidak terlalu tinggi, membuat software ini sangat populer dikalangan mahasiswa maupun professional Arsitektur.

Dalam memvisualisasikan objek 3d dapat juga dilakukan menggunakan *software* ini, namun untuk menambah suasana lebih realistis perlu diinstall *plugin rendering*. Salah satu plugin yang populer digunakan adalah *V-Ray*, *Lument RT* dan masih banyak lainnya. Namun dalam penelitian ini penulis menggunakan *Software* yang kini populer dalam *rendering* yaitu Lumion.

IoT (*Internet of Thing*) dapat didefinisikan kemampuan berbagai divice yang bisa saling terhubung dan saling bertukar data melelui jaringan internet. *IoT* merupakan sebuah teknologi yang memungkinkan adanya sebuah pengendalian, komunikasi, kerjasama dengan berbagai

perangkat keras, dan menyalurkan data melalui jaringan internet. Sehingga bisa dikatakan bahwa *Internet of Things (IoT)* adalah ketika kita menyambungkan sesuatu (*things*) yang tidak dioperasikan oleh manusia, ke internet (Hardyanto, 2017).

#### **2. Metodologi**

Metodologi yang digunakan didalam penelitian ini adalah metode simulasi. Simulasi yang di lakukan adalah membuat sebuah model 3d sebagai *prototype* dari objek yang akan disimulasikan. Diawali dengan pembuatan *prototype* menggunakan *software SketchUp*, lalu kemudian *dirender* menggunakan *software* Lumion dengan format *image* 360°, diolah dalam format presentasi menggunakan *software* 3D Vista Virtual Tour, kemudian dieksport dalam format *index.htm* agar bisa diunggah dan dinikmati langsung melalui link yang dipublikasikan.

## *2.1 Persiapan bahan*

Adapun bahan yang digunakan dalam penelitian ini beberapa kajian teoritis, dan data ukur eksisting lokasi yang berada pada sebuah bidang tanah dalam bentuk eksisting berupa objek bangunan yang akan di kembangkan bentuknya.

#### *2.2 Peralatan pendukung*

Dalam pelaksanaan kegiatan Peneliatan ini menggunakan beberapa peralatan yang mendukung dalam proses mendapatkan data. Alat yang digunakan diantaranya yaitu :

- 1. Komputer pengolah data grafis dengan spesifikasi CPU Minimal Proc. Intel ® Core ™ i7-5930K CPU @3.5GHz (12CPU), RAM 65536MB, Kartu Grafis N-VIDIA MSI RTX 3080 dengan (VRAM) 10077MB, yang akan digunakan dalam proses *rendering* 3d visual.
- 2. Camera DSLR dengan minimum spesifikasi 24.2MP DX-Format CMOS Sensor, EXPEED 3 Image *Processor*, 3.0″ 921k-Dot LCD Monitor, Full HD 1080p *Video Recording* at 30 *fps*, Multi-CAM 1000 11-Point *AF* Sensor, Native ISO 6400, *Extended* to ISO 12800, *Continuous Shooting Up to 4 fps*, 420-Pixel RGB *Sensor Exposure Metering*, yang akan digunakan dalam mendokumentasikan gambar yang dianggap perlu.
- 3. *Laser Distance Meter* untuk mengukur kondisi eksisting lahan dan bangunan yang saat ini sudah ada.

### **3. Hasil dan pembahasan**

#### *3.1 Pengembangan Model*

Diawali dengan tracing data eksisting yaitu dengan melihat, mengukur dan menganalisa ruang eksisting yang ada. Lokasi berada di lahan sebuah perumahan, dengan luas lahan yang hampir habis dengan keberadaan bangunan yang mencapai 96% dari luas lahan yang ada. Oleh sebab itu pengembangan ruang hanya akan bisa dilakukan secara vertikal. Ruangan yang saat ini ada diantaranya yaitu :

- a. 2 *Carpot*
- b. Teras
- c. Ruang Tamu
- d. 2 Kamar Tidur
- e. R. Keluarga
- f. Dapur
- g. 1 Kamar Mandi di bagian luar dan 1 Kamar Mandi di bagian dalam Kamar Utama

Denah ini sudah mengalami pengembangan yang dilakukan sendiri oleh pemilik rumah sehingga jumlah dan dimensi ruang berbeda dengan denah rumah asli saat awal dibeli, seperti pada gambar berikut.

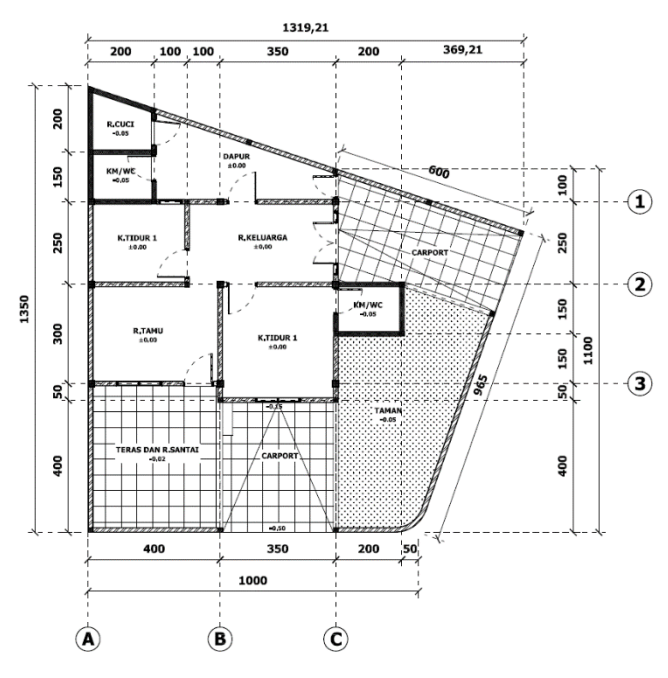

**Gambar 1.** Denah Eksisting

Pengembangan yang dapat dilakukan adalah dengan menambah ruang dan dimensi pada bagian lantai atap dengan membuatnya menjadi lantai kedua dari bangunan ini. Penambahan ruang yang diinginkan diantaranya, yaitu : **Lantai 1 :**

- a. 1 K. Tidur Utama & Kamar Mandi dengan *Bathtub*
- b. Ruang Makan
- *c. Pantry*
- d. Storage dengan *Backdrop* TV
- e. Ruang Kerja
- f. Gudang
- *g. Carpot*

### **Lantai 2 :**

- a. Ruang Santai
- b. R. Setrika & Jemur
- c. K. Tidur ART
- d. K. Tidur Tamu dengan KM/WC
- *e. Roof Garden*

Sehingga setelah dilakukan beberapa kali alternatif desain maka di dapatkan bentukan denah seperti pada gambar 2 dan gambar 3.

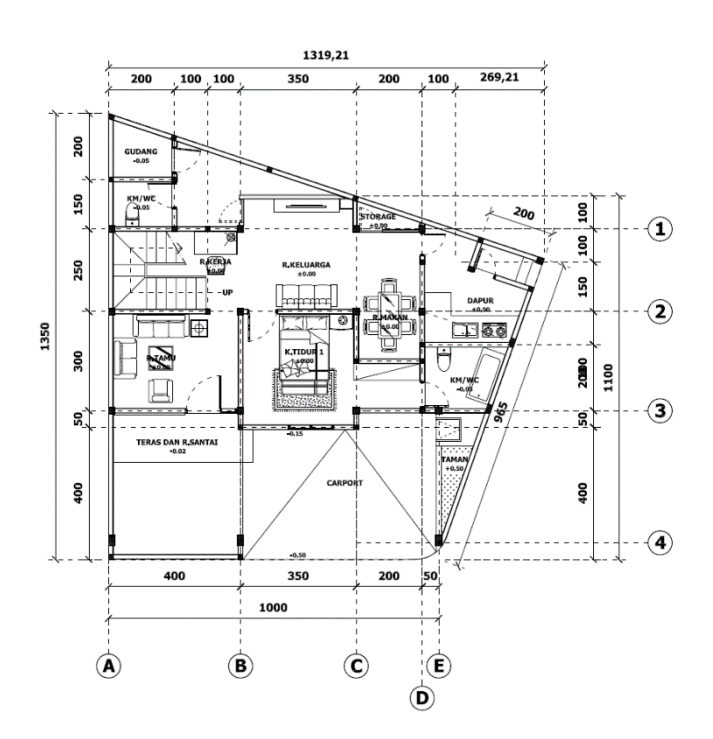

**Gambar 2.** Denah Pengembangan Lantai 1

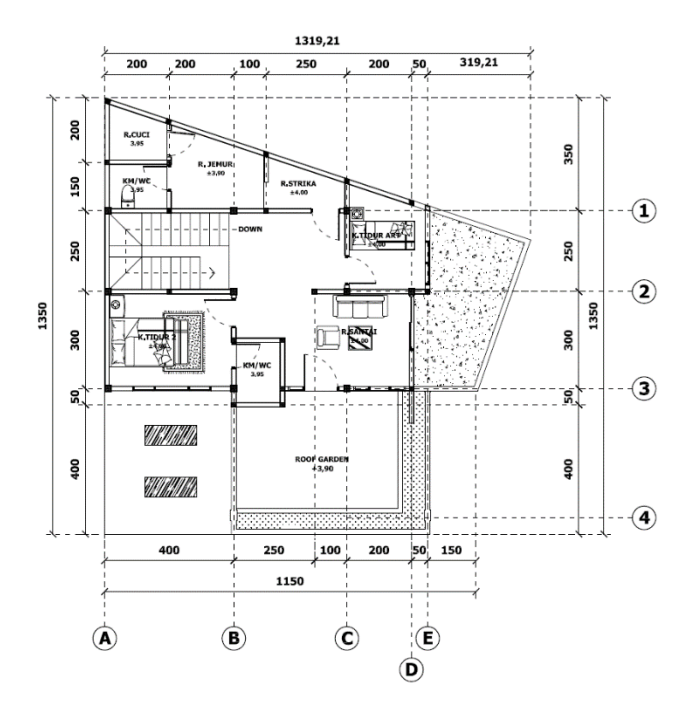

**Gambar 3.** Denah Pengembangan Lantai 2

Setelah dilakukan perubahan dan penambahan ruang yang telah mengikuti ukuran minimum dalam standard ruang arsitektur, maka selanjutnya adalah membuat sebuah prototype model dari bangunan yang akan dikembangkan tersebut. Adapun *software* yang digunakan dalam hal ini adalah Software *SketchUp.*

Diawali dengan membentuk denah pada lantai 1 dan 2 lengkap dengan pintu dan jendela serta beberapa ruang yang berada pada eksterior, seperti teras, *carpot*, taman dan lain sebagainya seperti yang dapat dilihat pada gambar 4. dan

gambar 6. Selanjutnya di lakukan pemberian material dari setiap komponen seperti gambar 5 dan gambar 7.

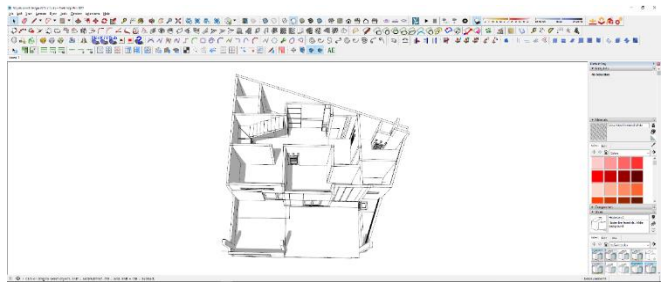

**Gambar 4.** 3D Lantai 1

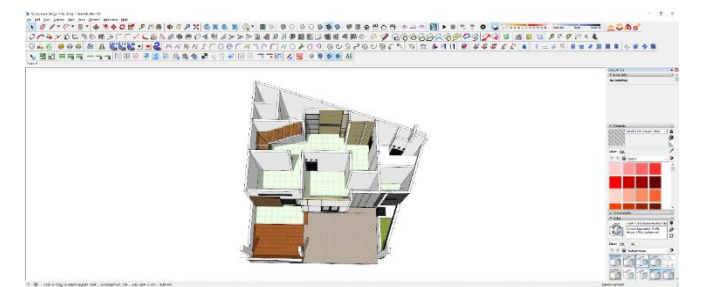

**Gambar 5.** Pemberian Material Lantai 1

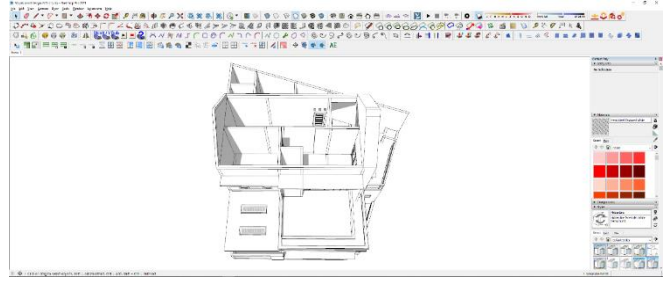

**Gambar 6.** 3D Lantai 2

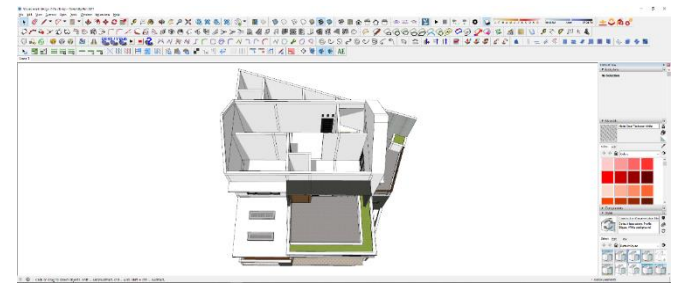

**Gambar 7.** Pemberian Material Lantai 2

Dilanjutkan dengan bagian akhir dibagian paling atas yaitu desain atap yang sesuai dengan bangunan.

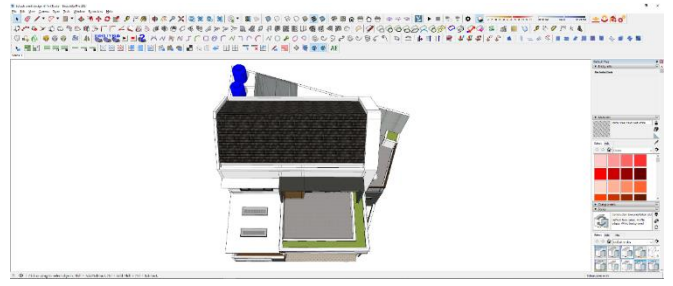

**Gambar 8.** Pembuatan desain atap

Selanjutnya setelah dinding dan ruang baik di lantai 1 dan lantai 2 bangunan telah berdiri, kemudian dilanjutkan dengan pembuatan 3d ruang dalam dari bangunan tersebut. Hal ini menjadi penting dikarenakan visualisasi yang akan menjadi luaran dari penelitian ini akan menginformasikan bagaimana tampilan ruang dalam dari bangunan ini.

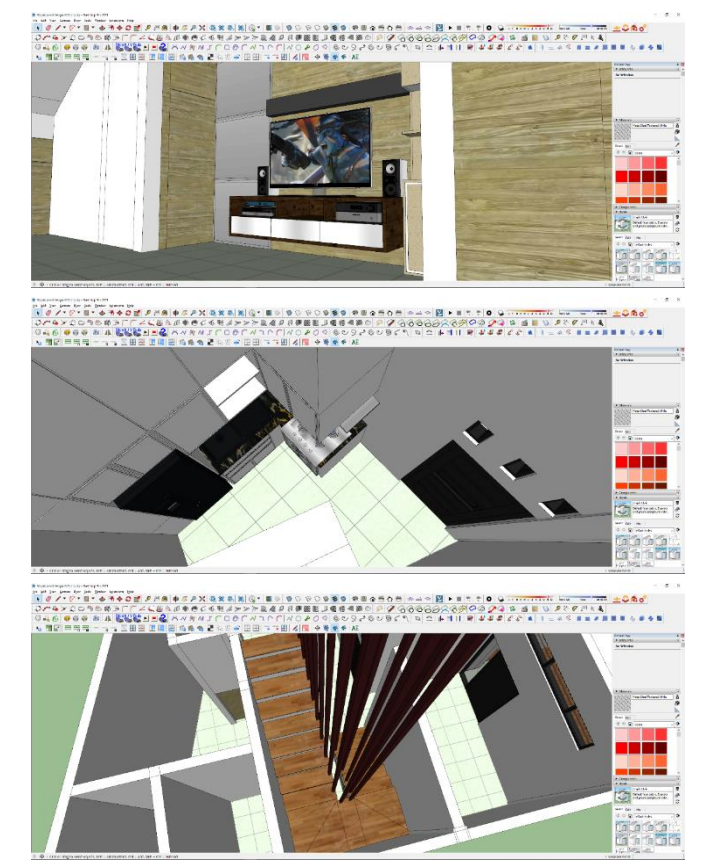

**Gambar 9.** Interior Bangunan

Setelah ini dilakukan maka tahap selanjutnya adalah pembentukan *Environment*. Pada bagian ini memiliki tantangan tersendiri dimana pemahaman terhadap cahaya menjadi penting untuk membentuk sebuah *environtment* atau lingkungan yang akan memberikan kesan lebih nyata terhadap desain. Dalam penelitian ini *environtment setup* di lakukan menggunakan *software* arsitektur yang saat ini sedang populer, yang banyak di gunakan dalam memvisualisasikan objek arsitektur dalam format animasi. *Software* tersebut adalah Lumion. Adapun seri yang digunakan dalam simulasi ini Lumion dengan seri 11.0.

Langkah-langkah dalam *Environment setup* menggunakan *software* ini dilakukan dengan tahapan sebagai berikut :

- 1. Lengkapi dulu kondisi lingkungan sekitar, untuk lebih memperkuat *environment* yang dibangun. Dikarenakan lokasi eksisting bangunan ini berada di sebuah komplek perumahan, maka sebaiknya tambahkan objek lain yang berbentuk rumah sehingga kondisi lingkungan dapat memperlihatkan kondisi selayaknya area perumahan seperti gambar 10.
- 2. Setelah objek yang akan disimulasikan dirasa sudah benar dan baik, maka proses selanjutnya adalah dengan mengimpor objek tersebut ke dalam *software* Lumion. Namun dalam hal ini perlu diperhatikan penyimpanan

file *SketchUp*. Hal ini menjadi penting karena apabila versi *SketchUp* file yang disimpan lebih tinggi dari pada versi *software* Lumion maka proses pemindahan file akan terjadi *error*. Oleh sebab itu seri penyimpanan yang di gunakan disini maksimal adalah *Sketchup* dengan versi *Sketchup* maksimal 2019.

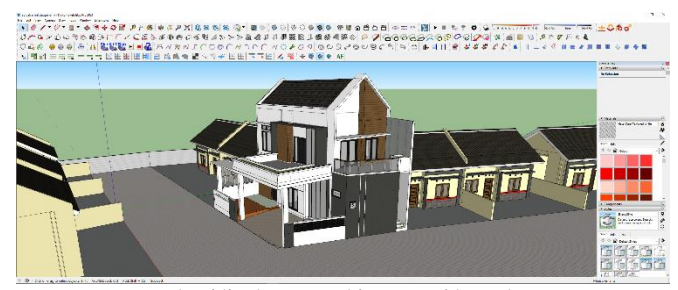

**Gambar 10.** Lengkapi lingkungan sekitar sesuai konteks area

- 3. Kemudian dilanjutkan dengan membuka *Software* Lumion untuk mengimpor file 3d yang telah disimpan di *SketchUp* tadi seperti terlihat pada gambar 11.
- 4. Setelah objek telah diimpor kedalam Lumion, maka selanjutnya dilakukan seting material agar bangunan lebih terlihat realistis. Adapun seting material dapat menerapkan efek-efek seperti material pada dunia nyata. Dapat di seting bagaimana reflektifitas, transparansi, tekstur, kerapuhan material, efek berkarat, efek basah, dan efek-efek lainnya
- 5. Setelah material diedit menyesuaikan dengan kondisi atau wujud material dalam kondisi realistis. Maka langkah selanjutnya adalah menambahkan komponen lainnya, yaitu berupa tanaman, kendaraan dan beberapa elemen pelengkap yang dirasa diperlukan. Elemen-elemen ini selain fungsinya untuk meningkatkan kondisi environment juga sebagai sarana untuk meningkatkan skala ruang pada sebuah objek yang dalam hal ini adalah sebuah Objek Rumah Tinggal.

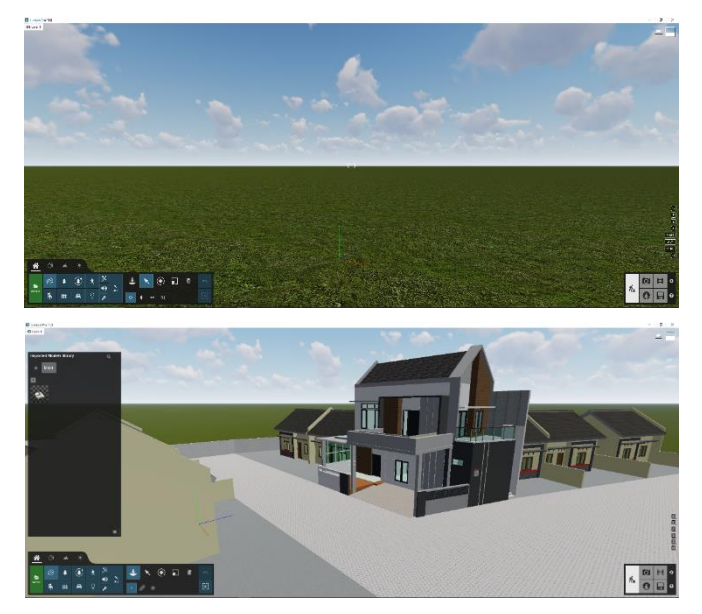

**Gambar 11.** File 3d *SketchUp* yang diimpor ke dalam Lumion

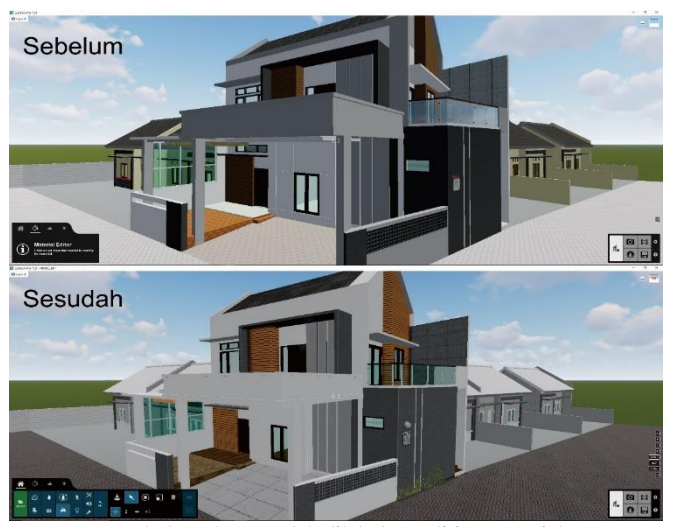

**Gambar 12.** Sebelum dan sesudah dilakukan editing material

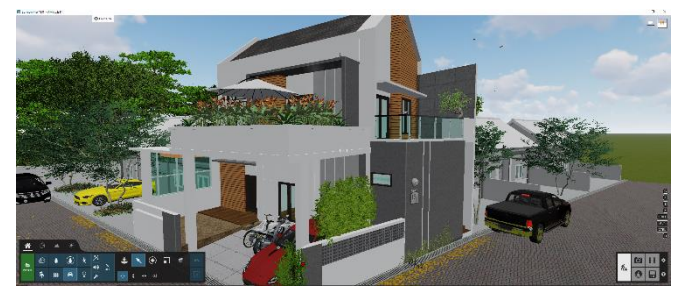

**Gambar 13.** Penambahan elemen vegetasi & kendaraan

6. Setelah elemen dan material selesai disesuaikan, untuk menambah kesan realistis maka langkah selanjutnya adalah menambah efek, pencahayaan, dan *rendering*. Pada tahapan ini merupakan tahapan inti untuk dapat memperlihatkan kondisi mendekati realistis dari penyajian objek arsitektural menggunakan *software* Lumion ini. Langkah awal dari bagian ini dengan terlebih dahulu memilih style dari rendering yang akan didapatkan. Dalam hal ini peneliti memilih style *Realistic.* Style ini tetap memerlukan seting menu di dalam *scenenya.*

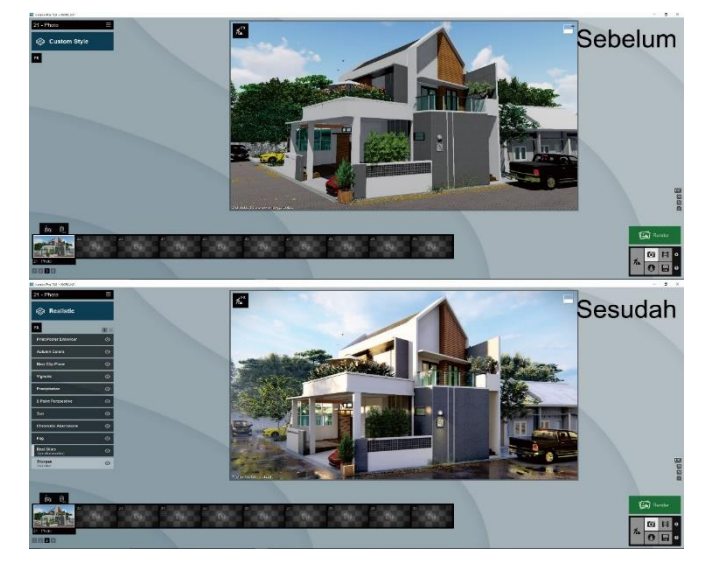

**Gambar 14.** Seting *FX* pada *Realistic Style*

#### *3.2 Pengembangan Data Online*

Pada bagian ini adalah tindak lanjut dari hasil uji coba hasil rendering yang di lakukan sebelumnya menuju sebuah data gambar yang dapat diakses secara online melalui sebuah *link* yang telah dibuat. Langkah awal dalam tahapan ini adalah menjadikan gambar yang telah diberikan *FX*, dilanjutkan dengan rendering dengan format gambar 360°. Format data Gambar 360° ini menjadi sangat penting karena merupakan bahan baku utama dalam penelitian ini. Gambar 360° ini bersumber pada gambar yang telah di *setting* pada software Lumion yang sebelumnya telah dibahas. Adapun langkah-langkah untuk membuatnya dengan cara menuju menu panel di bagian kanan bawah pada *interface* Lumion, kemudian klik pada ikon *360<sup>o</sup>* Panorama*.* Dengan menggunakan teknik 360° Panorama ini akan di dapatkan gambar *panoramic* seperti pada gambar-gambar berikut.

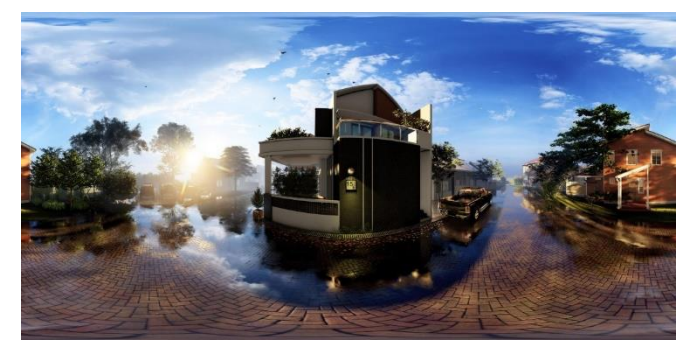

**Gambar 15.** *Rendering* 360<sup>o</sup> memiliki bentuk *panoramic image*

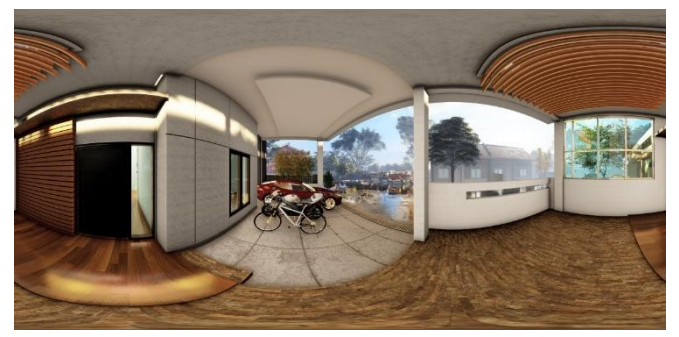

Gambar 16. *Rendering* 360° pada area luar

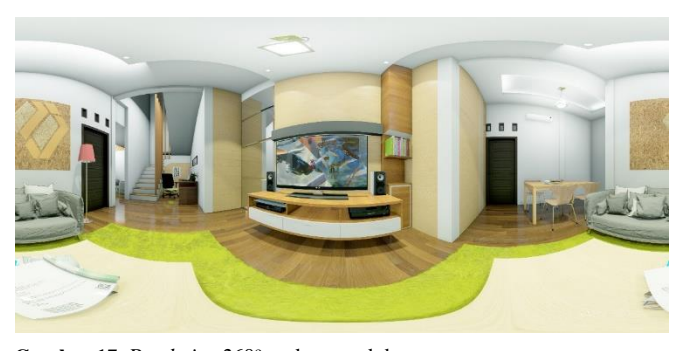

Gambar 17. *Rendering* 360° pada area dalam

Setelah dirasa semua sudah dalam format gambar  $360^\circ$ maka langkah berikutnya adalah menjadikan beberapa gambar tersebut menjadi sebuah file yang akan diunggah ke *web*. Dalam hal ini metode yang di gunakan adalah memanfaatkan *web host* sebagai wadah pengunggahannya.

Selanjutnya langkah ini perlu dibuat sebuah file yang berekstensi *\*.htm*. Adapun langkah yang harus dilakukan sebelumnya adalah meramu gambar-gambar 360° tersebut menjadi satu kesatuan penyajian. Menyatukan file ini kedalam sebuah bentuk 3d virtual interaktif menggunakan software *3d Vista Virtual Tour.* Diawali dengan membuka *interface software* ini, kemudian memilih *interface skin*, untuk meletakkan tombol navigasi dan informasi-informasi penting lainnya. Kemudian ke menu add media, dan karena format gambar yang telah di rendering tadi sudah dalam bentuk panoramic atau image 360° maka dilanjutkan dengan memilih tipe *file* dengan *Import Panorama.*

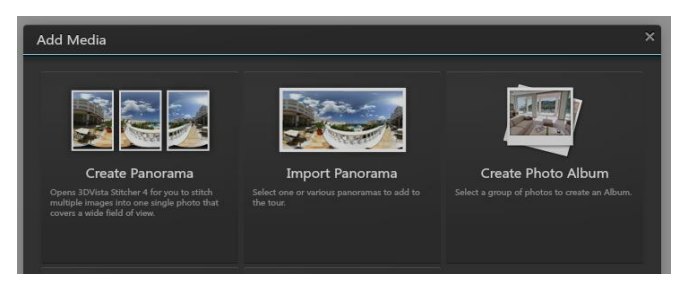

Gambar 18. Mengkompilasi *file* gambar 360°

Kemudian pilih *Standard Panorama,* dan kemudian pilih beberapa gambar yang akan dikompilasi tersebut.

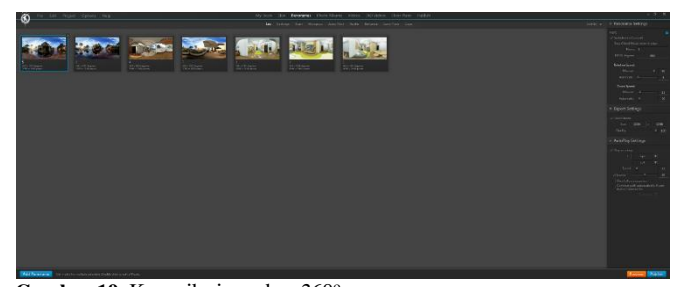

Gambar 19. Kompilasi gambar 360°

Setelah semua terkompilasi, maka selanjutnya menambahkan sistem navigasi di dalam *scene*. Langkah diawali dengan membuka masing masing gambar, kemudian menambahkan sistem navigasi yang dalam hal ini dikenal dengan *hotspot*. *Hotspot* ini memiliki perintah yang dapat diatur sesuai yang diinginkan, dapat menjadi tombol perpindahan *scene,* dapat menjadi link menuju website tertentu dan lain sebagainya. Icon-icon hotspot tersebut dapat dilihat dalam lingkaran merah pada gambar 20. Kemudian hotspot tersebut diuji terlebih dahulu apakah sudah sesuai dengan keinginan antara perintah dan hasil yang diinginkan. Pengujian awal dapat di lakukan langsung dengan memilih menu bar *publish* kemudian dilanjutkan menuju panel di bagian bawah kanan pilih *priview.* 

Setelah di rasa cukup maka *file* telah siap untuk dikompilasi dan siap diunggah. Dengan menekan tombol *publish* di bagian bawah kanan yang berada di samping *priview.* Akan ditampilkan menu pilihan melalui media apa dinikmati. Pilihan sangat beragam dengan pilihan *For Web/Mobile, 3D Vista Hosting, Stand Alone Player* dan banyak media lainnya. Namun dalam penelitian ini agar lebih simple dan mudah dalam distribusi data maka dipilih *For Web/Mobile.* Tentunya hal ini memerlukan *web hosting* sebagai wadahnya.

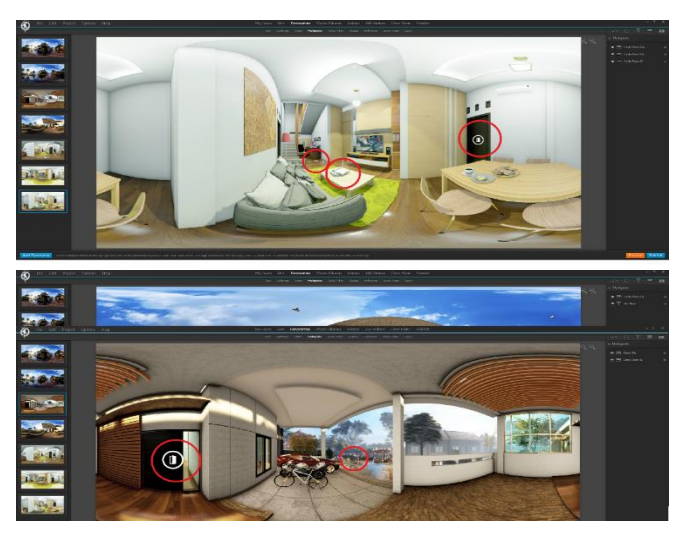

**Gambar 20.** *Hotspot* pada sistem navigasi *scene*

Terdapat beberapa file yang akan siap diunggah saat tombol publish selesai, beberapa file tersebut dapat terlihat pada gambar berikut ini.

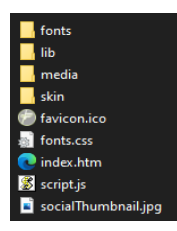

**Gambar 21.** Beberapa *tipe* file yang akan diunggah

Kemudian dilanjutkan menuju *web hosting*, yang dalam hal ini menggunakan *web hosting* yang disediakan oleh Universitas Lampung melalui *website* [http://ars.unila.ac.id/.](http://ars.unila.ac.id/)  Kemudian *paste file* ke dalam *folder public\_html.*

#### *3.3 Pengujian*

Setelah sempurna diletakkan di dalam *folder public\_html* maka selanjutnya dilakukan pengujian dengan memasukkan alamat berikut di *web browser* : [http://ars.unila.ac.id/panjikurniawan/portofolio/residences/in](http://ars.unila.ac.id/panjikurniawan/portofolio/residences/index.htm) [dex.htm.](http://ars.unila.ac.id/panjikurniawan/portofolio/residences/index.htm) Apabila telah dilakukan dengan benar maka akan muncul *scene* yang telah kita buat. Akses menuju *scene* ini dapat dilakukan dimana saja, kapan saja, dan menggunakan *device* apapun selama masih tersambung dengan jaringan internet. Adapun *scene* yang telah berhasil ditampilkan maka akan dapat terlihat seperti gambar berikut ini.

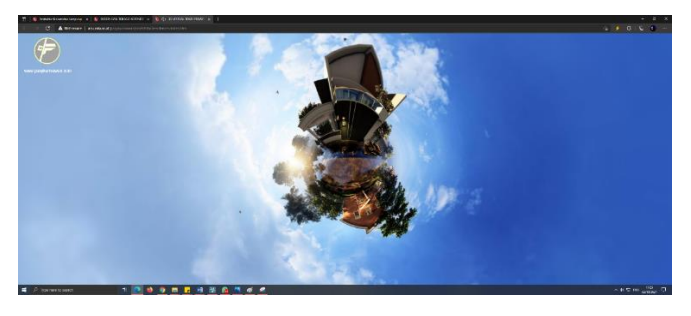

**Gambar 22.** *Scene* awal yang akan tampil

#### **4. Kesimpulan**

Sebagai sebuah ide, objek sebuah bangunan dapat disajikan dan dapat dinikmati langsung tanpa harus menunggu bangunan tersebut terbangun. Detail informasi yang dalam hal ini yang sifatnya non struktural karena penelitian ini berada pada ranah arsitektural, dapat dilihat langsung baik bentuk, warna, tekstur, serta elemen-elemen pelengkap lainnya. Komunikasi interaktif dengan cara memberikan tombol navigasi, akan memberikan keleluasaan dalam melihat setiap tempat yang diinginkan. Komunikasi dengan menggunakan *link* yang terhubung dengan *website* tertentu menjadi basis *IoT* memberikan banyak kemudahan dalam menikmatinya, salah satu yang menjadi efektifitas dari manfaatnya adalah konten yang ada dapat terlihat secara detail, sampai pada unsur-unsur arsitektural yang tersaji tanpa harus menginstal terlebih dahulu program atau *software* 3d arsitektur yang terkenal membutuhkan dukungan *hardware* yang tidak mudah dan murah. Karena memiliki basis *IoT* maka data yang diakses dengan sangat mudah didapat hanya melalui sebuah *link* selama terkoneksi dengan jaringan internet.

### **Ucapan terima kasih**

Penulis menyampaikan terima kasih kepada semua pihak yang telah membantu dalam penelitian ini. Kepada Tim Peneliti, Tim Studio "www.panjikurniawan.com design lab" dan keluarga tercinta. Serta kepada pihak Universitas Lmpung & Fakultas Teknik melalui Hibah Penelitian ini. Semoga kegiatan ini dapat bermanfaat bagi kita semua.

## **Daftar pustaka**

- Abrar, Ana Nadhya. (2005) Terampil Menulis Proposal Penelitian Komunikasi. Yogyakarta: Gadjah Mada University Press.
- Fitriana D.H.S, Margarita. "Visualisasi Gedung FTI UKSW Salatiga Berbasis 3D menggunakan 3DS Max dan Unity 3D", [https://repository.uksw.edu/handle/123456789/2783,](https://repository.uksw.edu/handle/123456789/2783)  (diakses pada tanggal 15 Agustus 2021).
- Hardyanto, R. H. (2017) Konsep *Internet Of Things* Pada Pembelajaran Berbasis Web. Jurnal Dinamika Informatika , 6(1).
- Hernita, P. (2012) "Pas Desain Interior 3D dengan Google SketchUp Pro 8 eds 1". AndiPublisher : Yogyakarta.
- Kurniawan, Panji. (2019) "Simulasi Environment Setting dalam Penyajian Objek Arsitektur Dengan Lumion dalam Pengalaman Interaksi Komunikasi Berbasis 3d Visual Di Era Ri 4.0", Seminar Nasional Ilmu Teknik dan Aplikasi Industri, Prosiding, Vol 2, ISBN: 2655-2914
- Rose, Karen dkk. (2015) "The Internet of Things: An Overview". The Internet Society (ISOC).
- Salbino, S. (2015) Buku pintar gadget android untuk pemula. Jakarta: KunciKom
- Sugihartono, Ranang A (2007) "Pencitraan Lingkungan Dengan Virtual Reality Photography", Jurnal Seni Rupa, Vol. 4, No. 2.

Wiyono, Robby Hartanto. (2010) Penggunaan Fitur Angular Invariant Untuk Registrasi Obyek 3D, http://digilib.its.ac.id/public/ITS-Undergraduate-12761Paper.pdf, (diakses pada tanggal 12 Agustus 2021).